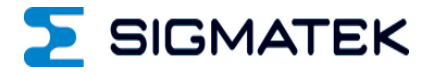

# **PC 443-W**

## **Control Cabinet PC**

Date of creation: 26.01.2017 Version date: 22.06.2020 Article number: 01-310-443-WE

**Publisher: SIGMATEK GmbH & Co KG A-5112 Lamprechtshausen Tel.: +43/6274/4321 Fax: +43/6274/4321-18 Email: office@sigmatek.at WWW.SIGMATEK-AUTOMATION.COM**

> **Copyright © 2017 SIGMATEK GmbH & Co KG**

#### **Translation from German**

**All rights reserved. No part of this work may be reproduced, edited using an electronic system, duplicated or distributed in any form (print, photocopy, microfilm or in any other process) without the express permission.**

**We reserve the right to make changes in the content without notice. The SIGMATEK GmbH & Co KG is not responsible for technical or printing errors in the handbook and assumes no responsibility for damages that occur through use of this handbook.**

## **Control Cabinet PC PC 443-W**

The PC 443 is a control cabinet PC with an Intel Celeron G1820 processor that is completely PC-compatible and operates with a standard PC BIOS.

Using the HMI-Link G2 Expansion, HMI-Link G2 terminals can be connected to the PC 443- W. This allows USB and display signals to be transmitted up to 100 m.

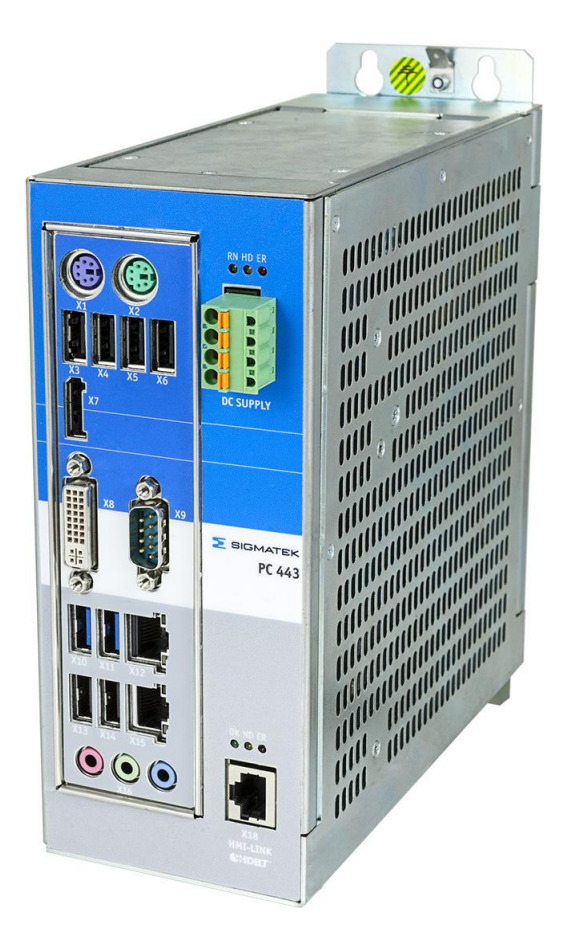

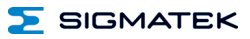

## **Contents**

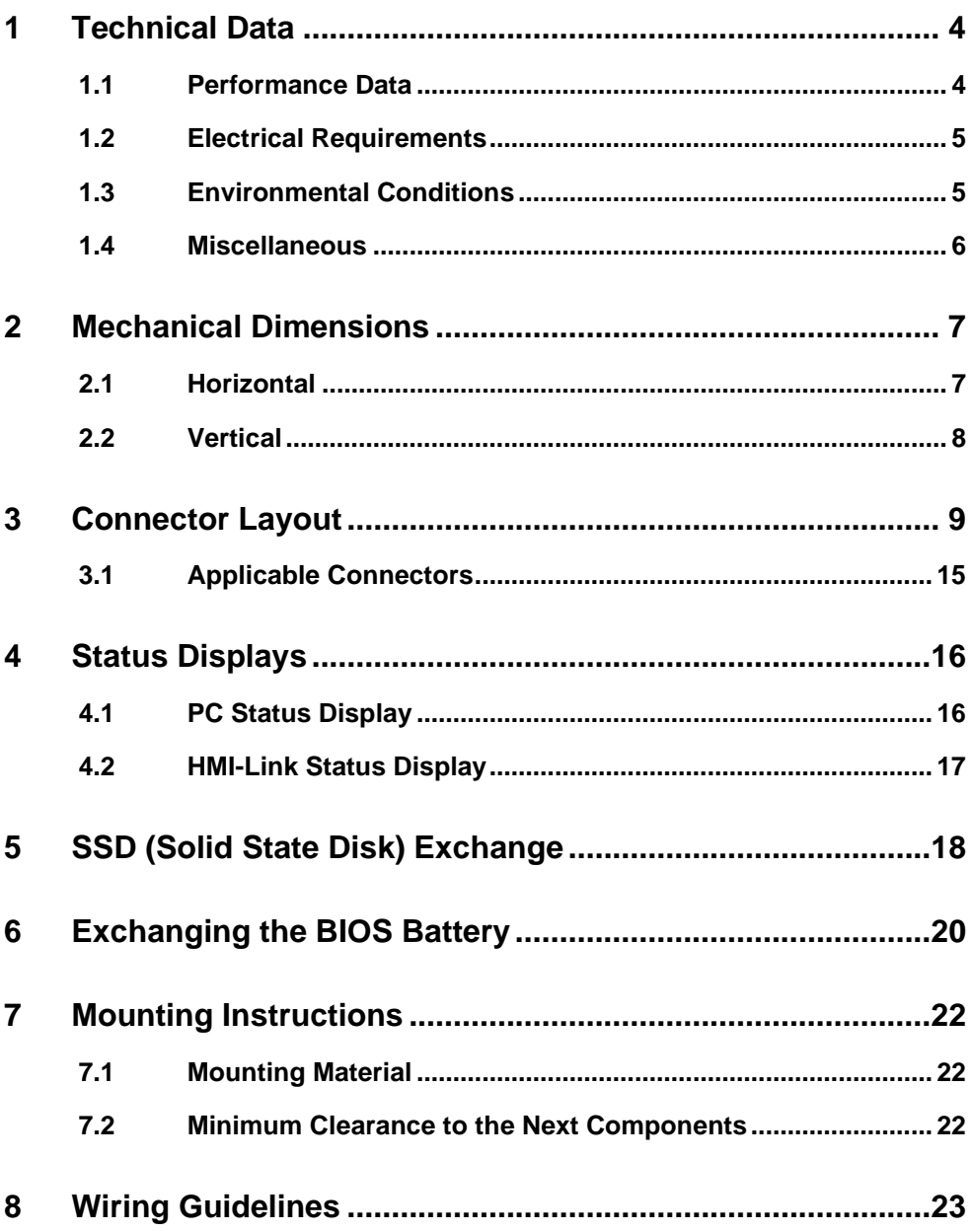

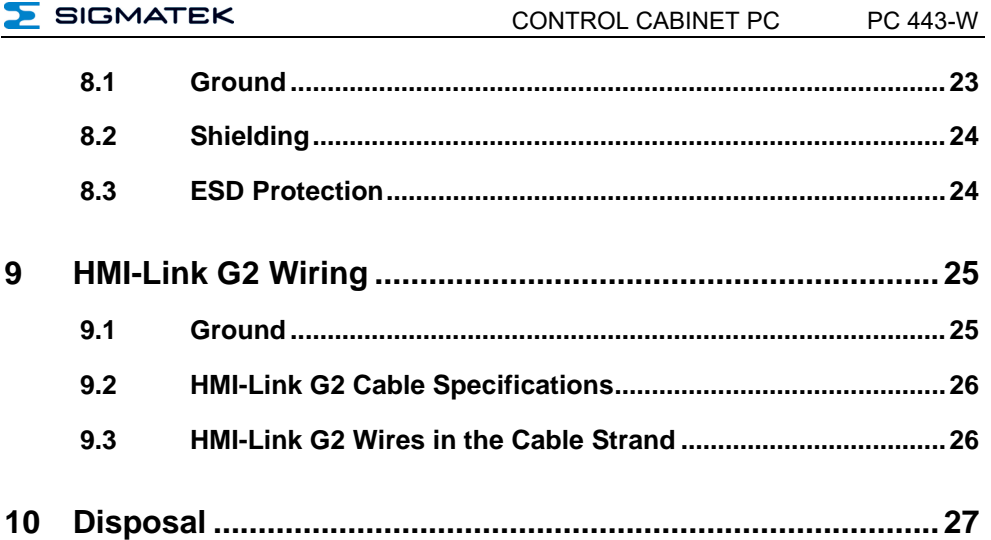

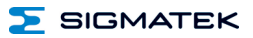

## <span id="page-5-0"></span>**1 Technical Data**

#### <span id="page-5-1"></span>**1.1 Performance Data**

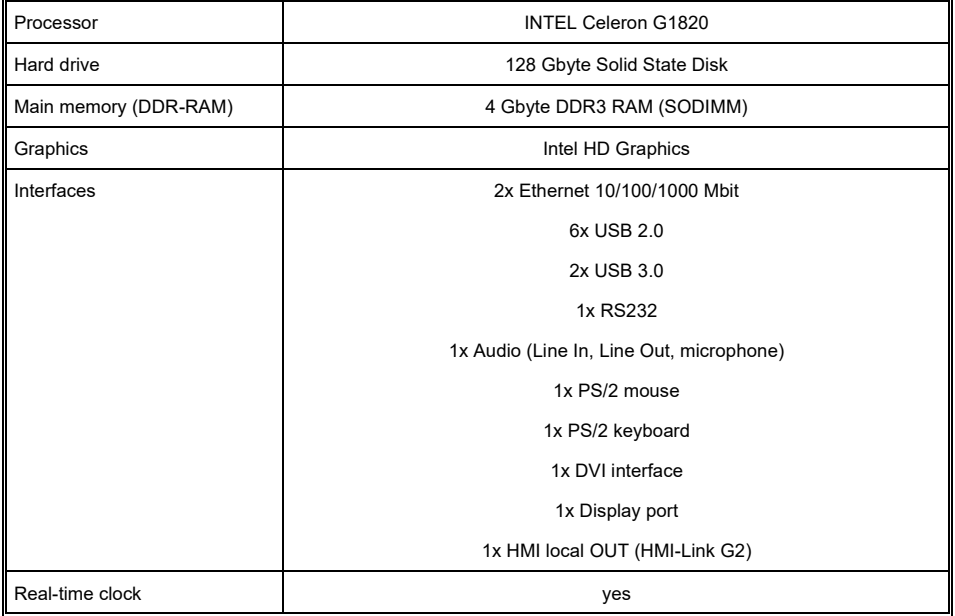

#### **In order to use the HMI interface, a SIGMATEK HMI display unit of the second generation (G2) is required on the remote station.**

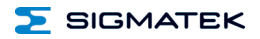

## <span id="page-6-0"></span>**1.2 Electrical Requirements**

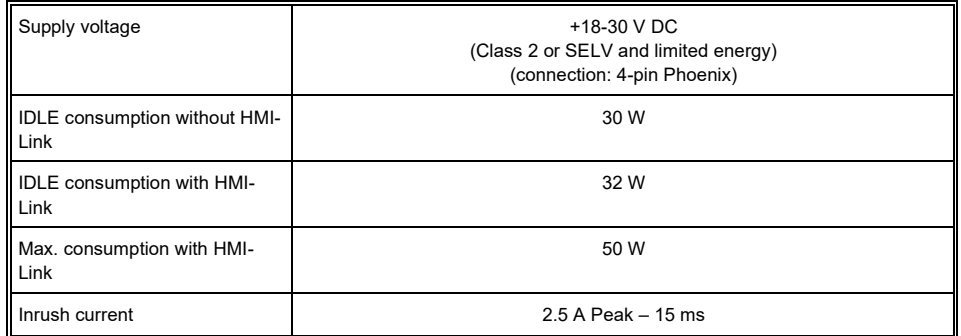

#### **Caution: The +24 V supply voltage is buffered for 5 ms!**

#### **Mise en garde! La tension d'alimentation 24 V est tamponnée pour 5 ms!**

## <span id="page-6-1"></span>**1.3 Environmental Conditions**

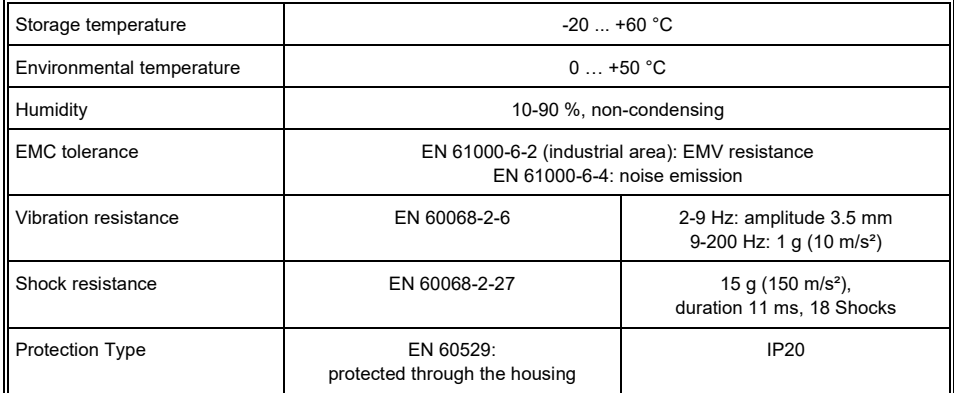

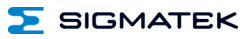

## <span id="page-7-0"></span>**1.4 Miscellaneous**

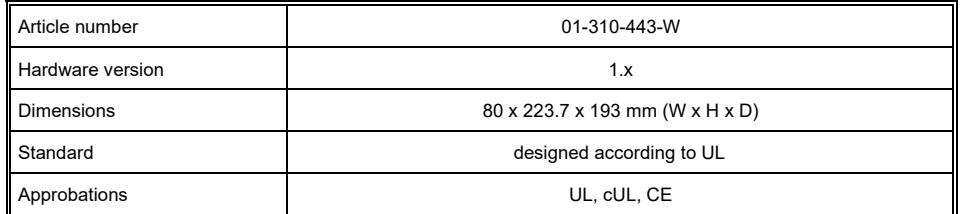

#### **In order to use the HMI interface, a SIGMATEK HMI-Link of the second generation (G2) is required on the remote station.**

## <span id="page-8-0"></span>**2 Mechanical Dimensions**

#### <span id="page-8-1"></span>**2.1 Horizontal**

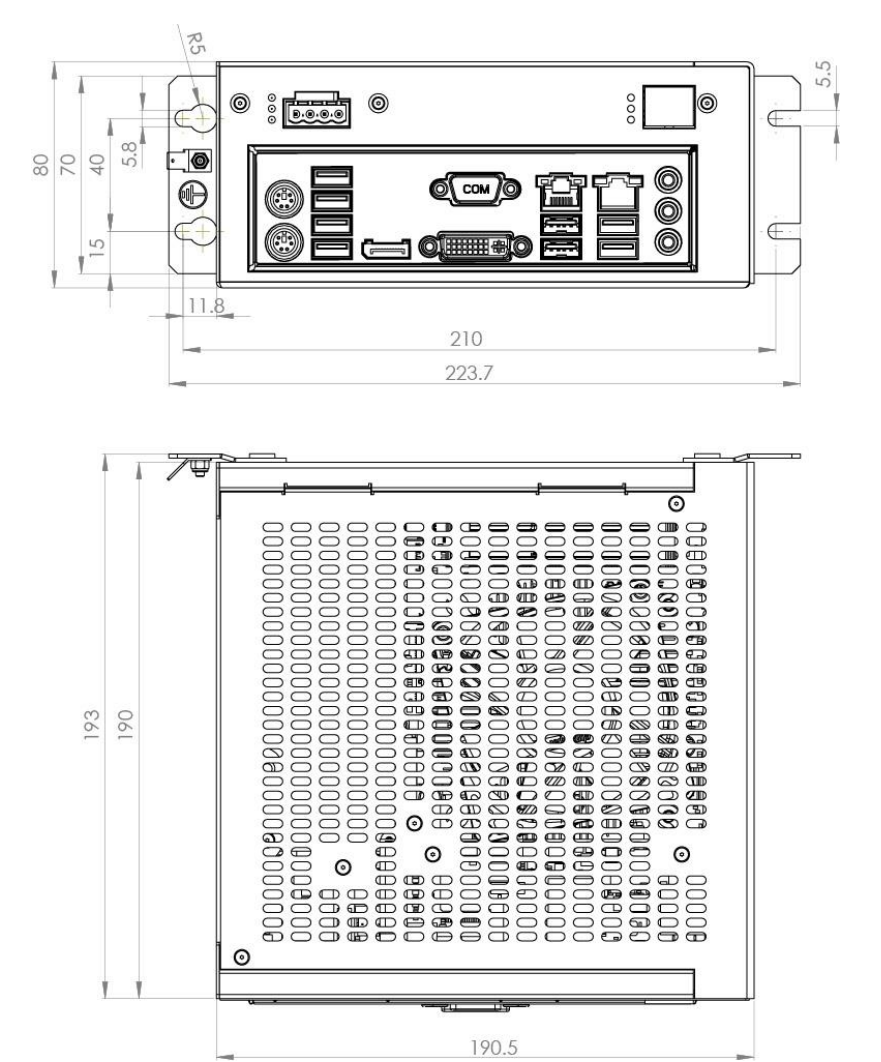

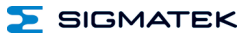

#### <span id="page-9-0"></span>**2.2 Vertical**

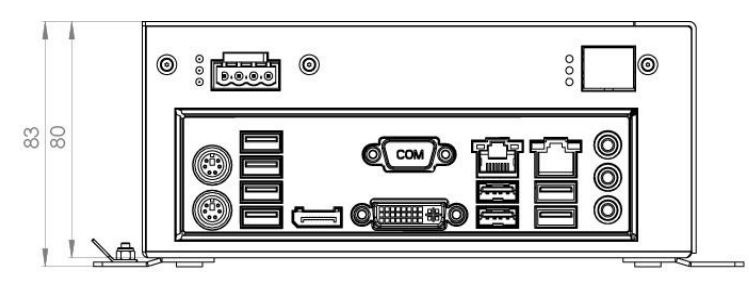

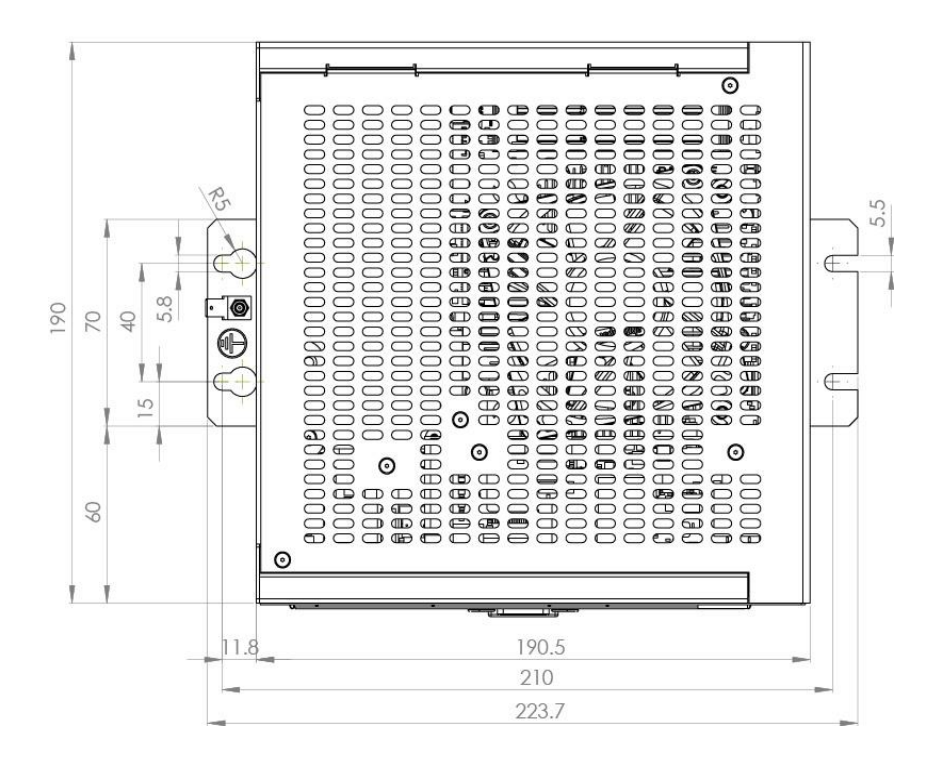

## <span id="page-10-0"></span>**3 Connector Layout**

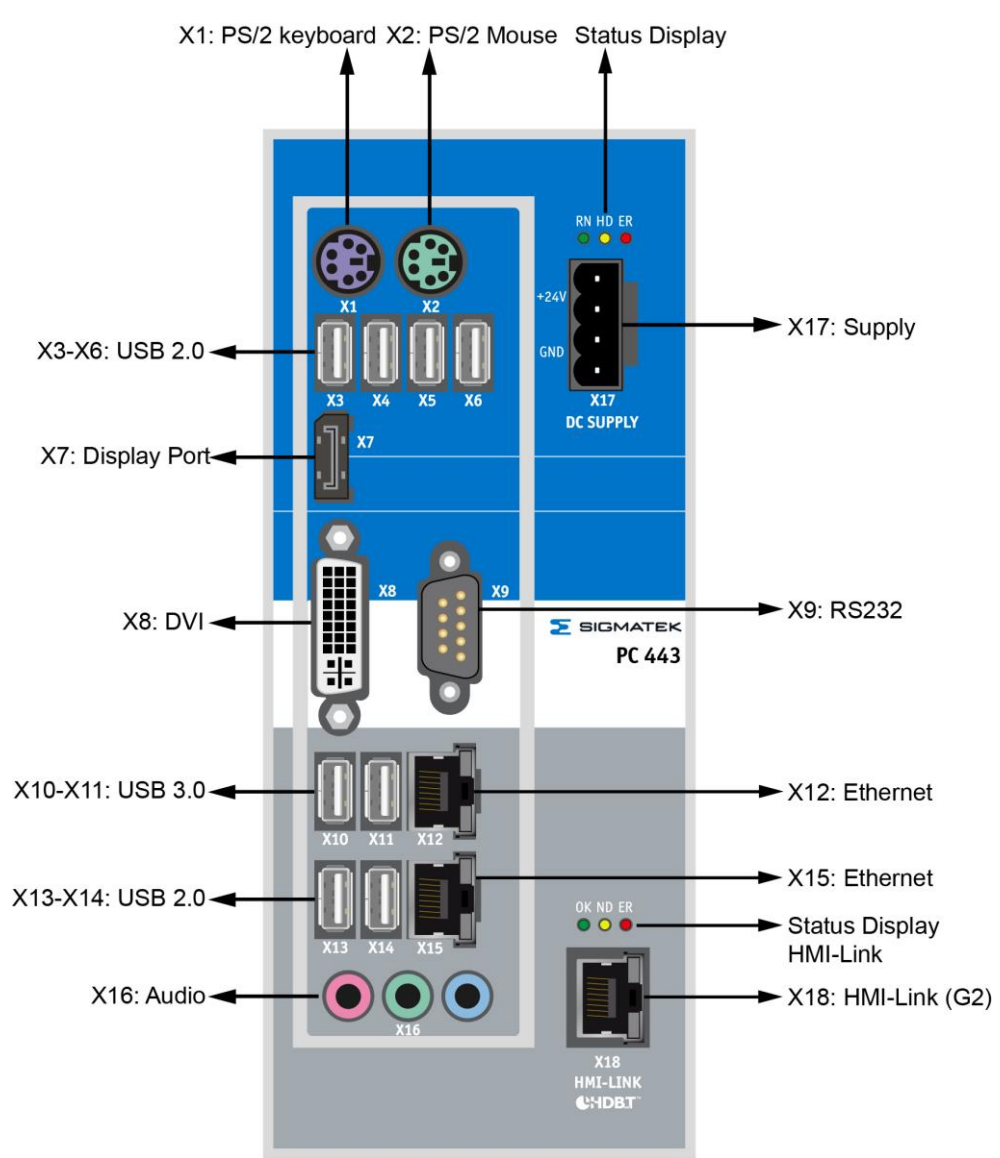

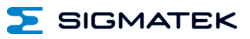

## **X1: PS2 keyboard**

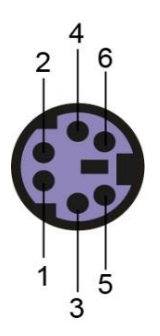

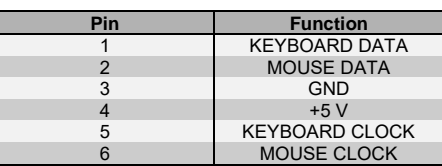

#### **X2: PS2 mouse**

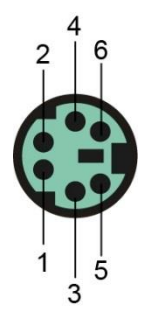

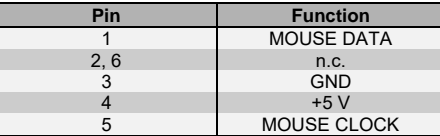

n.c. = do not use

#### **X3-X6: USB 2.0 (Type A)**

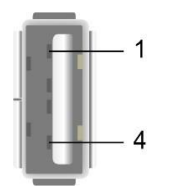

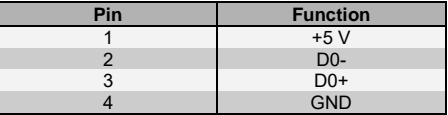

## **X7: Display port**

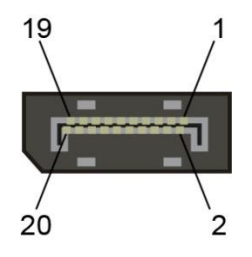

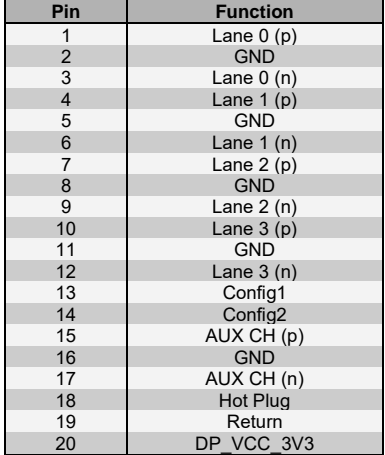

#### **X8 DVI (24-pin DVI)**

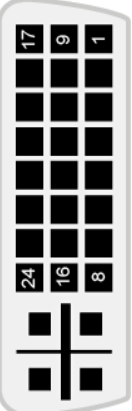

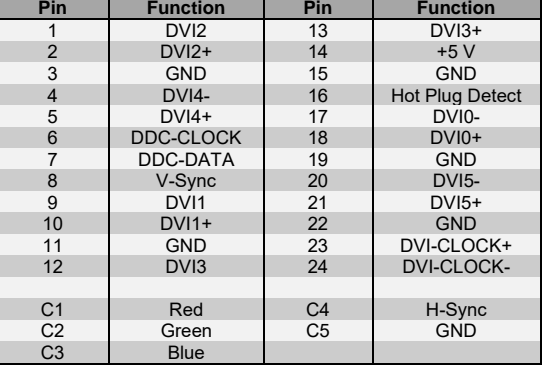

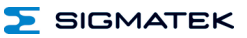

#### **X9: RS232 (9-PIN DSUB PLUG)**

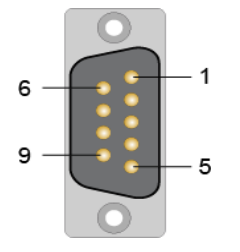

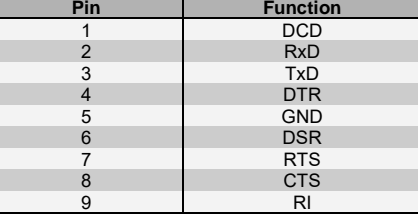

#### **X10-X11: USB 3.0 (Type A)**

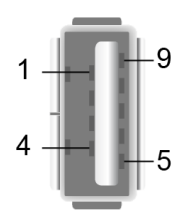

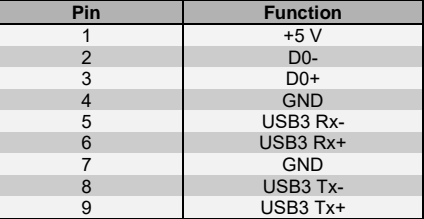

#### **X12: Ethernet 10/100/1000**

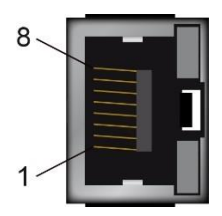

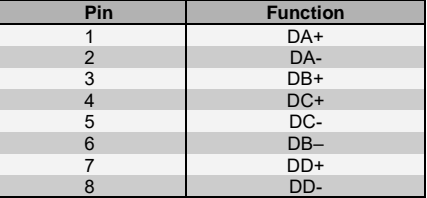

#### **X13-X14: USB 2.0 (Type A)**

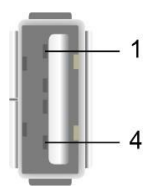

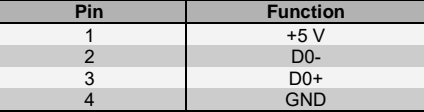

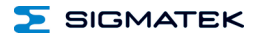

#### **X15: Ethernet 10/100/1000**

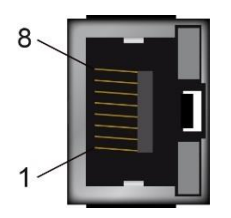

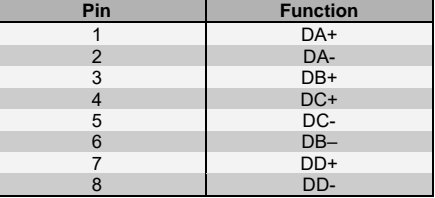

#### **X16: Audio**

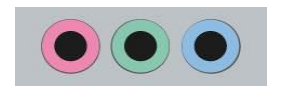

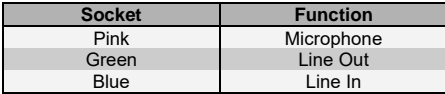

#### Line IN, Line OUT

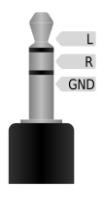

#### L<br>
R
Stereo left<br>
Stereo right R Stereo right GND GND

**Pin Function**

#### Microphone

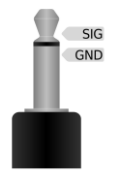

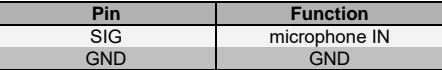

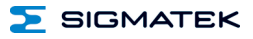

#### **X17: Power supply (4-pin Phoenix)**

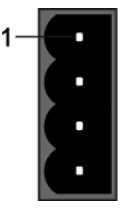

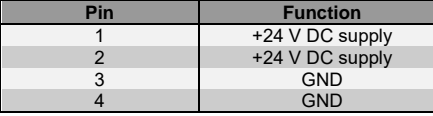

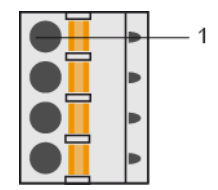

#### **X18: HMI Local OUT (HMI-Link G2, RJ45)**

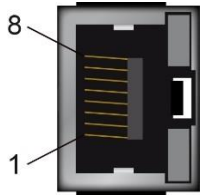

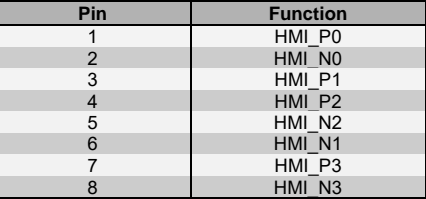

**Before the PC is switched on, the terminal or manual control unit must be powered and the HMI cable connected, since otherwise a correct initialization of the terminal or the manual control unit cannot be guaranteed.**

**If a terminal or manual control unit connected to the PC with a HMI-Link cable is exchanged with a device with a different resolution during operation, the PC must be restarted** s**o the new device with the different resolution is correctly identified and initialized.**

**Avant l'allumage du PC, le terminal ou l'unité de commande manuelle doit être alimenté et le câble HMI doit être connecté, car sinon une correcte initialisation du terminal ou de l'unité de commande manuelle ne peut pas être garantie.**

**Si le terminal ou l'unité de commande manuelle connectée au PC avec un câble HMI-Link est échangé pendant le fonctionnement pour un dispositif avec une résolution différente, le PC doit être redémarré. Ainsi, le nouveau dispositif avec la résolution différente est correctement identifié et initialisé.**

#### <span id="page-16-0"></span>**3.1 Applicable Connectors**

**USB:** Type A **PS/2:** 6-pin PS/2 connector **DVI:** 24-pin DVI connector **Display port:** 20-pin display port connector **RS232:** 9-pin D-Sub socket **Ethernet:** 8-pin RJ45 CAT5e / CAT6 **Audio:** jack connector **Power supply:** 4-pin Phoenix Contact FKC 2.5/ 4-ST-5.08 **HMI-Link** 8-pin RJ45 CAT5e / CAT6

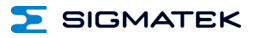

## <span id="page-17-0"></span>**4 Status Displays**

## <span id="page-17-1"></span>**4.1 PC Status Display**

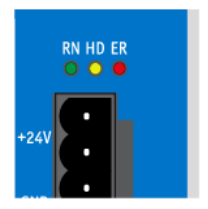

<span id="page-17-2"></span>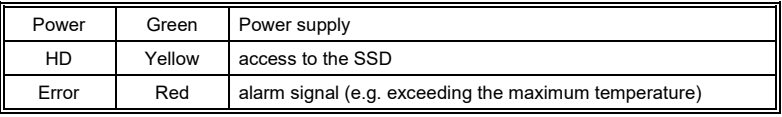

## **4.2 HMI-Link Status Display**

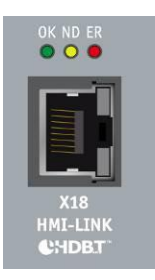

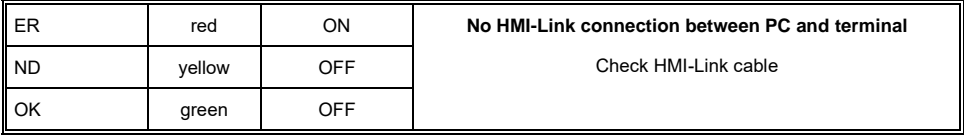

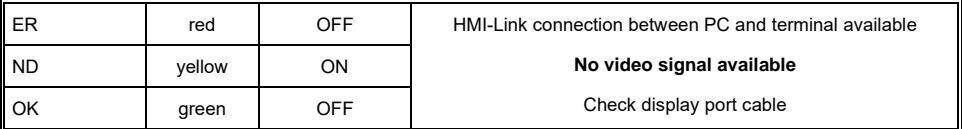

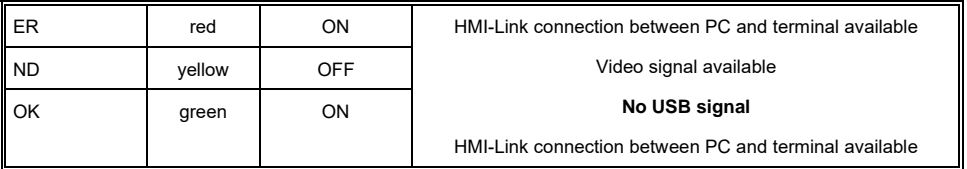

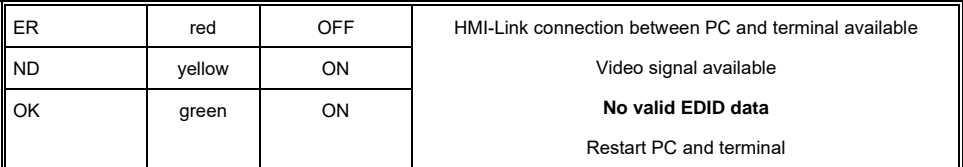

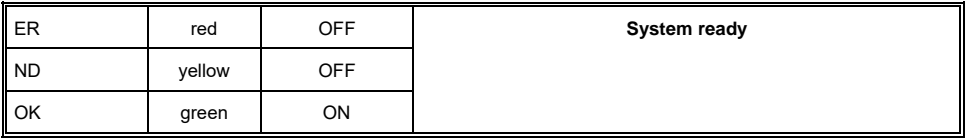

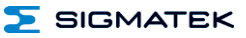

## <span id="page-19-0"></span>**5 SSD (Solid State Disk) Exchange**

Disconnect, the PC 443-W from the supply.

To exchange the SSD, the locking screw must be removed with a Tx- 8 screwdriver.

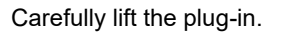

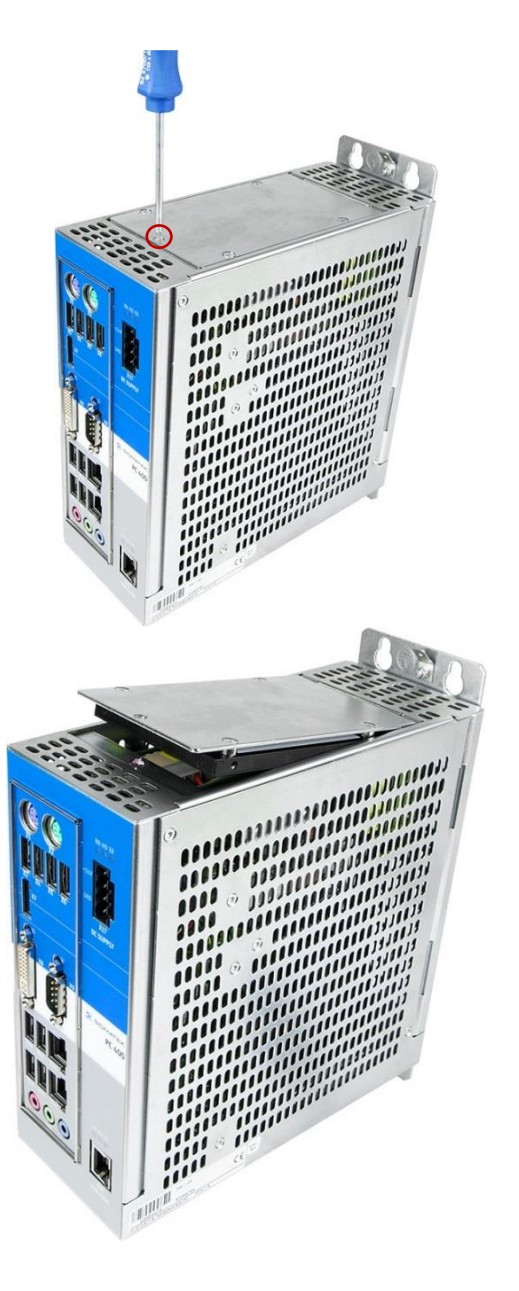

Carefully open the hard drive plug-in upwards. Disconnect the two connector cables. Loosen the 4 locking screws using a Tx- 10 screw driver and remove the hard drive from the hard drive plug in. Connect the new hard drive and screw down the hard drive plug-in using a thread lock fluid (Loctite 270 or similar) on the screws.

**SIGMATEK** 

**Caution:** Place spacer sleeves in between!

4 Tx 10 locking screws

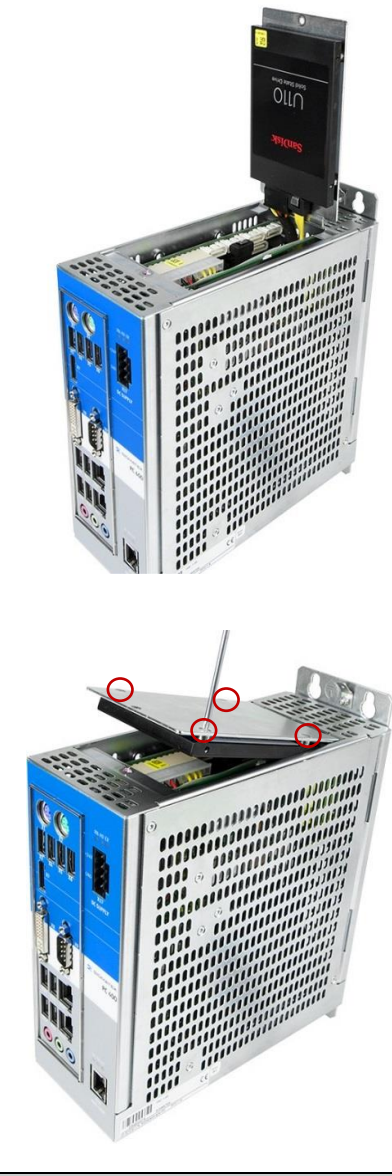

**A solid-state disk cannot be exchanged while voltage is applied! (Disconnect 24 V DC supply!)**

**Un disque à semi-conducteurs ne peut pas être échangé sous la tension! (Débranchez l'alimentation 24 V DC!)**

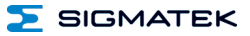

## <span id="page-21-0"></span>**6 Exchanging the BIOS Battery**

The exchangeable buffer battery ensures that the clock time is preserved in the absence of a supply voltage. A lithium battery is installed at the manufacturer.

The battery has enough capacity to preserve data in the absence of a supply voltage for up to 5 years.

#### Battery order number: **01-690-055**

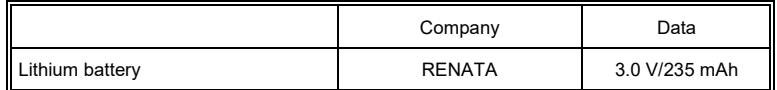

**Use batteries from RENATA with the number CR2032 only! WARNING! Incorrect use of the batteries could result in fire or explosion! Do not recharge, disassemble or throw batteries in fire!**

**N'utilisez que des piles RENATA CR2032! ATTENTION! La pile peut exploser en cas d'un usage non-conforme. Ne pas recharger, démonter ou jeter au feu.**

> **The BIOS battery cannot be exchanged while voltage is applied! (Disconnect 24 V DC supply!)**

**La pile BIOS ne peut pas être échangée sous la tension! (Débranchez l'alimentation 24 V DC!)**

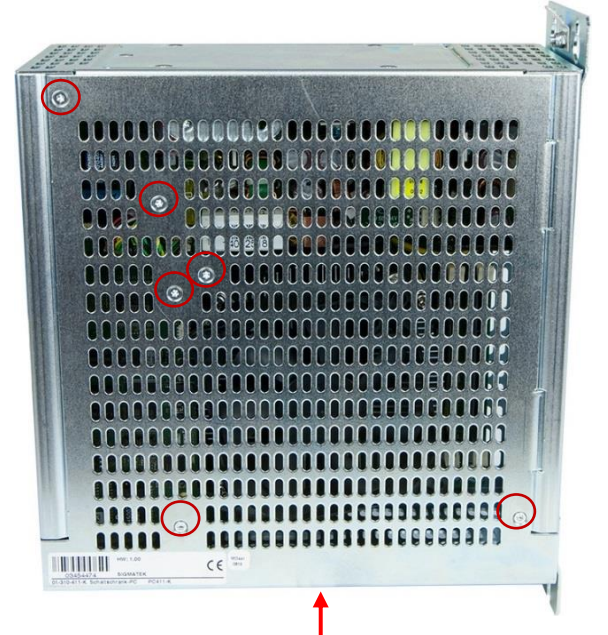

To exchange the BIOS battery, the 9 screws must be loosened with a Tx 8 screwdriver and the cover removed. If necessary, when hand tools are insufficient, the screw can be heated locally to approx. 250 °C. Dismantle while warm.

#### **The remaining 3 screws are located on this side!**

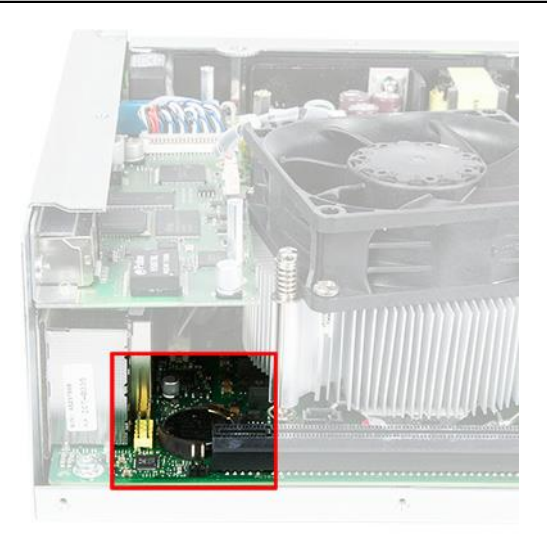

With a screwdriver, carefully push the metal battery holder back. The battery can now be removed and replaced. Replace the cover and using a locking fluid – Loctite 221 or similar – tighten the locking screws.

The clock time must then be reset.

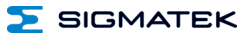

## <span id="page-23-0"></span>**7 Mounting Instructions**

The PC 443-W has 4 mounting holes to allow mounting onto the back wall of the control cabinet. This is the preferred mounting position, since the cool air can flow from the bottom to the top of the module and ensure optimal cooling.

• When changing the position of the mount, the 4 cylinder screws with hexagon socket and extremely low head (Bossard BN1206 M5 with a maximum length of 6 mm) must be used. The tightening torque is 1.6 Nm.

#### <span id="page-23-1"></span>**7.1 Mounting Material**

- Disks EN ISO 7089-5-200HV
- Lock washer DIN 7980, galvanized spring steel, size 5
- Screws M5x10-8.8 (10 mm minimum length)
- Torque 6 Nm

A different mounting position is not recommended, since the specified ambient temperature cannot be guaranteed. In addition, a clearance of 10 cm between the nearest components (control cabinet wall) must be ensured.

#### <span id="page-23-2"></span>**7.2 Minimum Clearance to the Next Components**

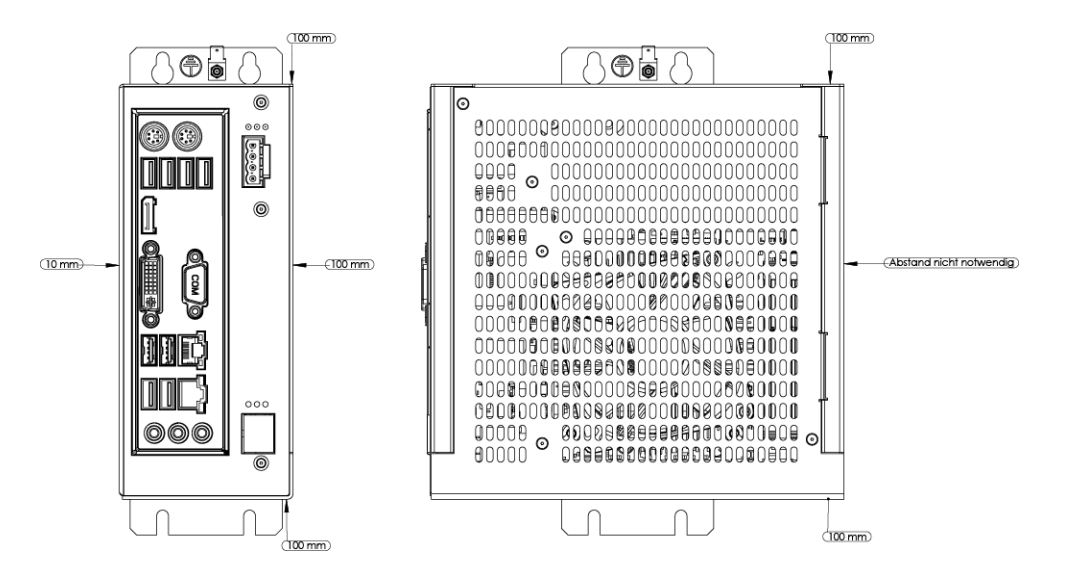

## <span id="page-24-0"></span>**8 Wiring Guidelines**

#### <span id="page-24-1"></span>**8.1 Ground**

The signal-processing electronics must be connected to ground through the mounting on control cabinet or over the ground terminal provided. It is important to create a low-ohm ground connection, only then can error-free operation be guaranteed. The ground connection should have a maximum cross section and the largest (electrical) surface possible.

Any noise signals that reach the signal-processing electronics over external cables must be filtered through the ground connection. High frequency noise can also be dissipated with a large electrical surface (skin effect).

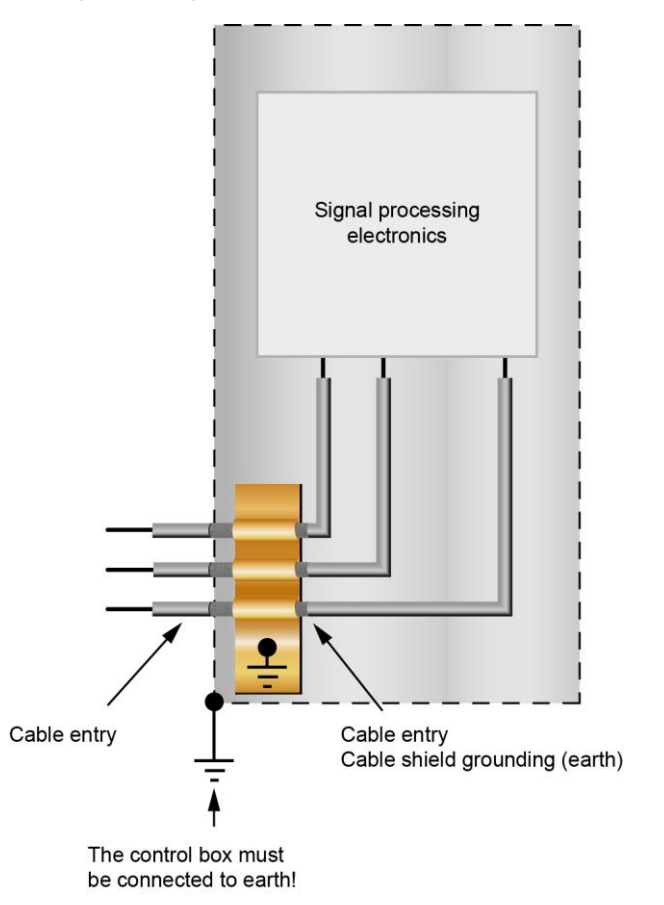

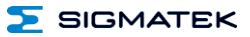

#### <span id="page-25-0"></span>**8.2 Shielding**

The wiring for the COM1, display port, Ethernet, VGA, and DVI must be shielded. The lowohm shielding is either connected at the entry to the control cabinet or directly before the PC 443 over a large, low-ohm surface (cable grommets, grounding clamps)!

Noise signals can therefore be prevented from reaching the electronics and affecting the function<sup>1</sup>

#### <span id="page-25-1"></span>**8.3 ESD Protection**

Typically, the PS/2 devices (keyboard, mouse) are not equipped with shielded cables. The same applies to the USB keyboard and mouse. These devices are disrupted by ESD and in some instances, no longer function.

Before any device is connected to or disconnected from the PC 443, the potential should be equalized (by touching control cabinet or ground terminal). This will allow the dissipation of electrostatic loads (caused by clothing/shoes).

## <span id="page-26-0"></span>**9 HMI-Link G2 Wiring**

#### <span id="page-26-1"></span>**9.1 Ground**

For the HM Link G2 line, CAT5e or CAT6 cables with shielded RJ45 connectors must be used.

The cable shielding must be connected to ground on both sides to prevent noise signals from reaching the electronics and affecting the function.

For CAT5e cables, the total allowable length is limited to 90 m. To utilize the maximum 100 m length of the Link system, at least a CAT6 cable must be used.

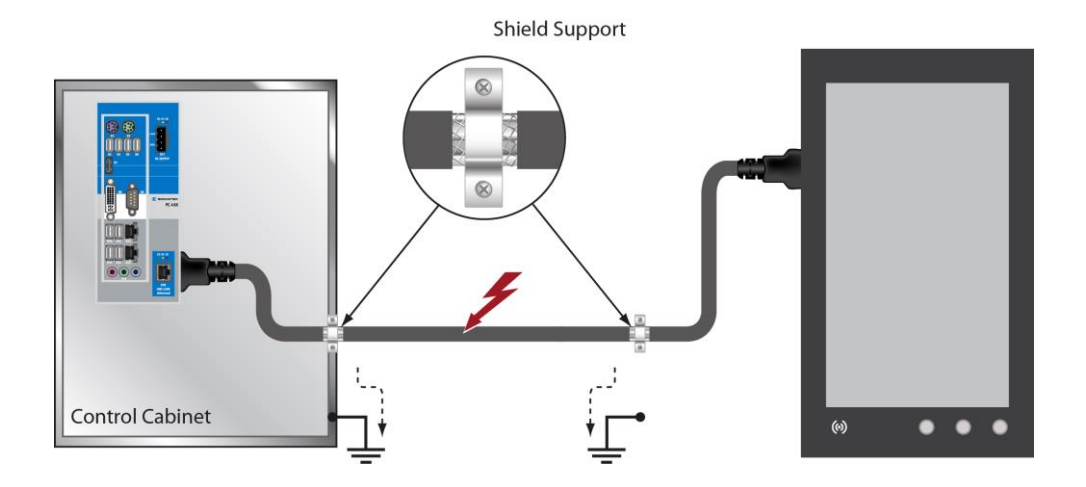

#### <span id="page-27-0"></span>**9.2 HMI-Link G2 Cable Specifications**

The RJ45 cable must be wired 1:1 in accordance with the EIA568A standard.

Self-fabricated cables must be tested for compliance with the limit values corresponding to the cable class (CAT5e/CAT6...).

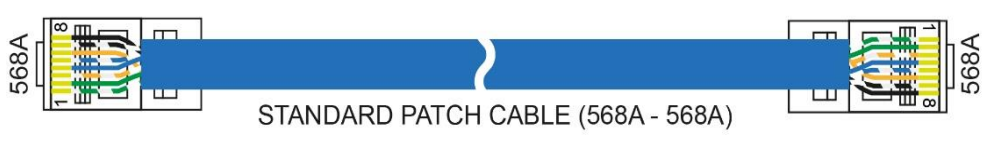

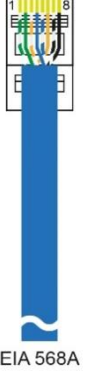

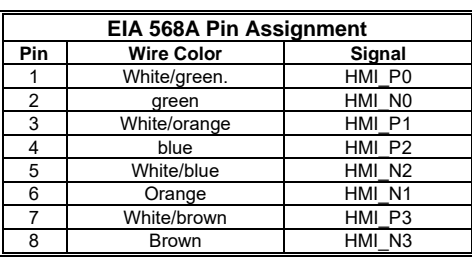

#### <span id="page-27-1"></span>**9.3 HMI-Link G2 Wires in the Cable Strand**

To guarantee correct function, it is important to ensure that in the cable strand, the wires do not run parallel over long distances. This especially applies to fast data lines such as Ethernet, VARAN, as well as the HMI-Link. Here, it is recommended to use a cable that is equal to or better than the CAT6A standard.

When multiple HMI-Link cables run in parallel, the following limit values for the maximum length of the parallel wiring apply:

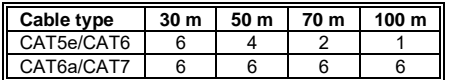

Crosstalk between the data lines and the interference it causes, which are coupled between the wires should be monitored. The highest number of cables allowed in a cable strand with multiple HMI-Link cables, which are run over a defined distance, is specified.

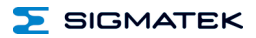

## <span id="page-28-0"></span>**10 Disposal**

To dispose of the product, the respective, possibly country-dependent, guidelines must be met and followed.

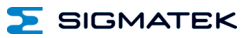

## **Documentation Changes**

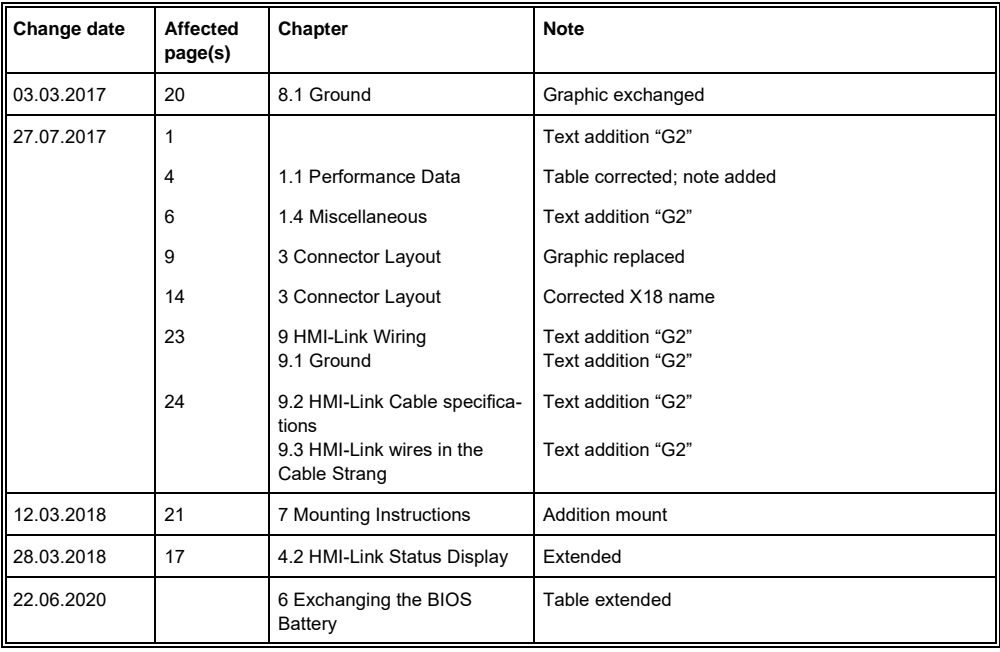